## **Designing a Single-Arm Experiment with a Bernoulli Outcome**

The SAS program RatePrePost.xls determines the minimum-cost sample size for a singlearm experiment with a Bernoulli outcome.

The null, alternative, and superiority hypotheses are diagrammed here.

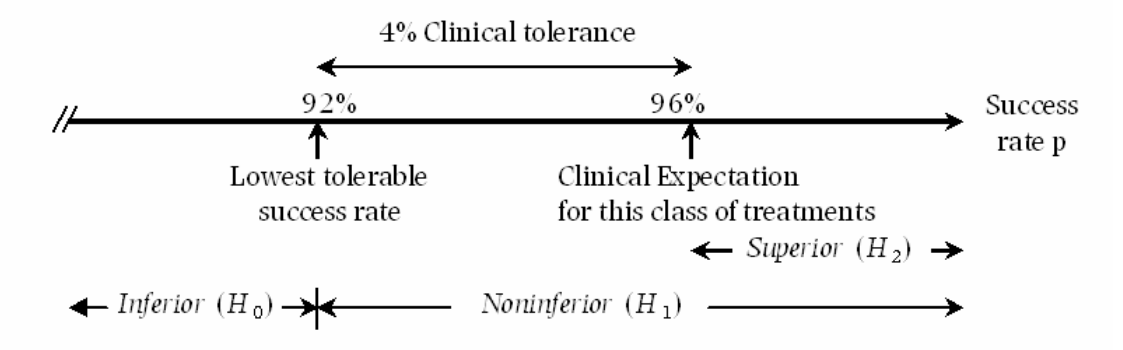

**Figure 13.5** Hypotheses in a noninferiority study of a new treatment. The issue is whether the new treatment is inferior (intolerably lower than clinical expectation) or not.

In general, the upper bound of the null hypothesis is denoted  $p_0$  and the lower bound of the superiority hypothesis is denoted  $p_1$ .

The cost structure is shown in Table 13.1 below. The unit of cost is the cost of committing a Type II error (declaring a truly superior treatment to be inferior), k is the cost ratio Type I Cost / Type II Cost, where a Type I error is declaring a truly inferior treatment to be non-inferior.

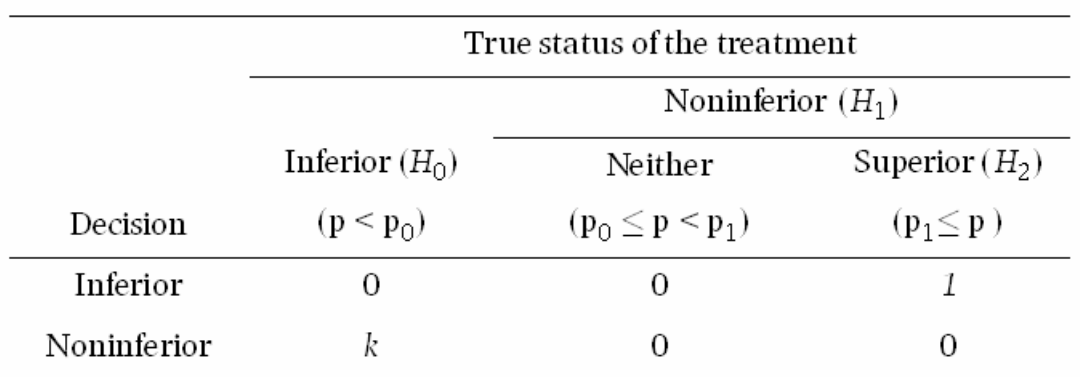

## Table 13.1 Threshold loss structure.

The cost of data is c units per subject (i.e. the cost per subject divided by the cost of a Type II error).

The prior distribution of the Bernoulli rate parameter, p, is assumed to be Beta(a,b).

The SAS macro RatePrePost.SAS computes the prior expected cost of basing a decision on n subjects and graphs that cost against a range of sample sizes (n) specified by the

user. In addition the program graphs and prints a table of critical values (CV). The critical value is defined as the largest number of failures that would still result in rejecting the null hypothesis (inferiority) in favor of the alternative hypothesis (non-inferiority). The critical value is presented in raw form and also in a graph that shows the smallest observed success rate that would support the declaration of non-inferiority.

The *macro call* shown below produces Figure 13.9 and table 13.3 of Woodworth's, *Biostatistics, A Bayesian Introduction*. The bold, underlined numbers can be replaced by values selected by the user. No other changes should be made to the program.

%RatePrePost(a=**14**, b=**1**, k=**12**, c=**.0003**, p0=**.92**, p1=**.96**, n=**100** TO **300** BY **1**);

The graph of minimum expected cost appears to have a minimum just near n=200.

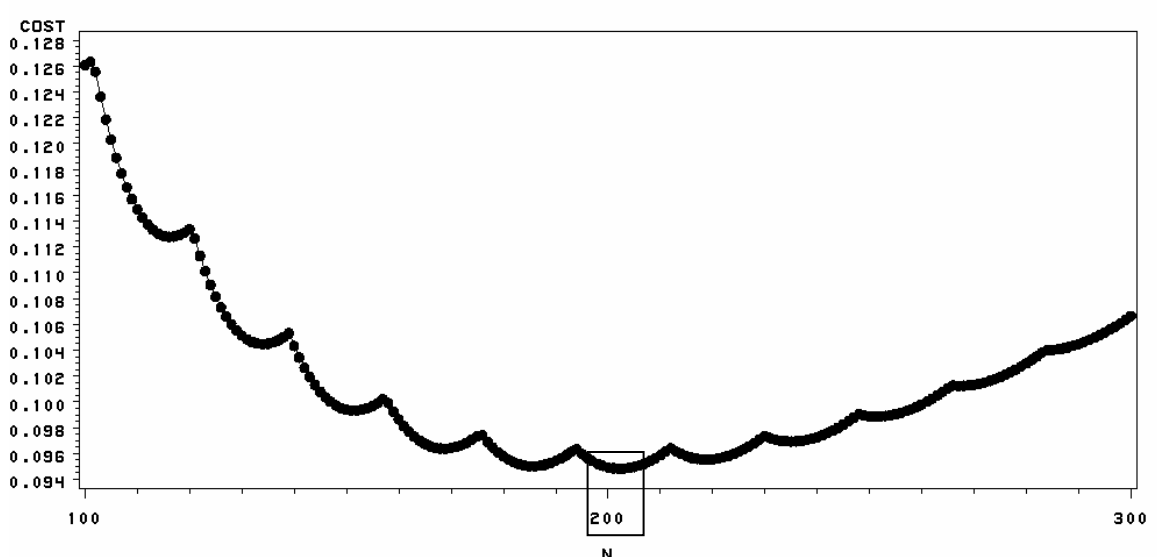

Minimum expected cost by sample size

Re-running with a narrower range of n's it is clear that the minmum occurs at  $n = 202$ .

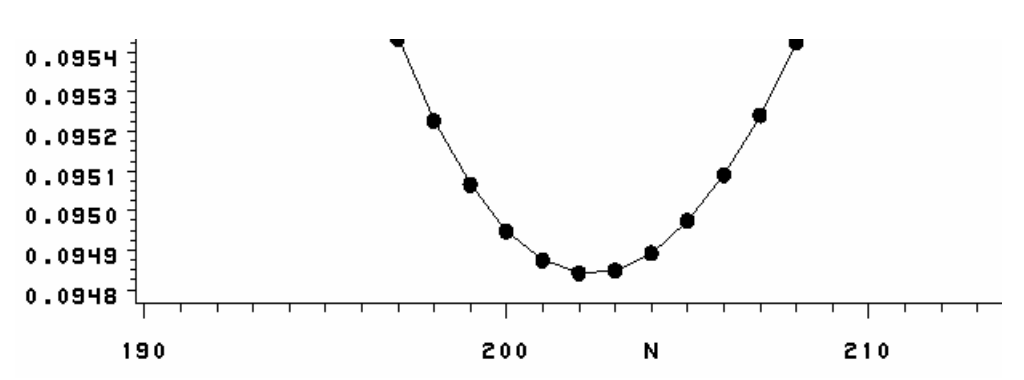

%RatePrePost(a=**14**, b=**1**, k=**12**, c=**.0003**, p0=**.92**, p1=**.96**, n=**195** TO **225** BY **1**);

The program also tabulates the critical values. For example, as the output shown on the next page, the critical value is  $X = 9$  failures when  $n = 202$ , the optimal sample size. In other words, if there are 0 to 9 failures in 202 patients, the treatment is declared noninferior, but if there are 10 or more failures it is declared inferior.

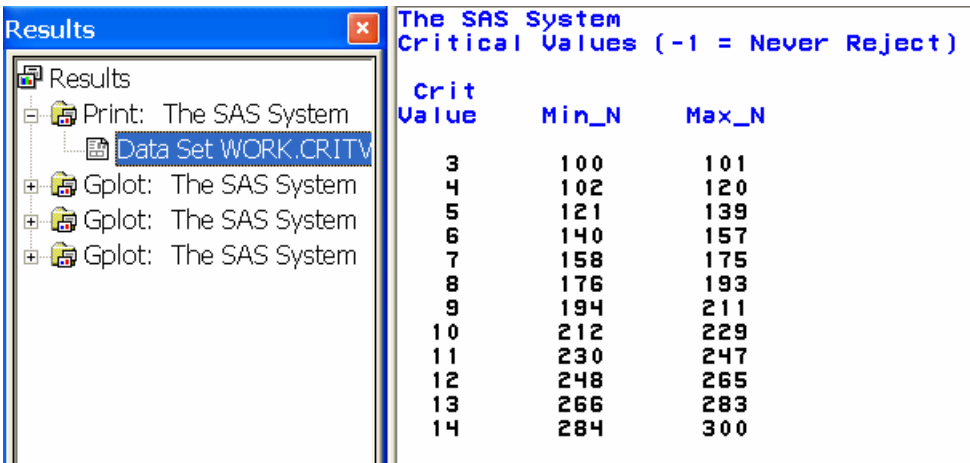

At the critical value the posterior probability of inferiority,  $P(H_0 | Data)$  is about .0016 as shown by this graph of  $P(H_0 | X=CV)$ ,

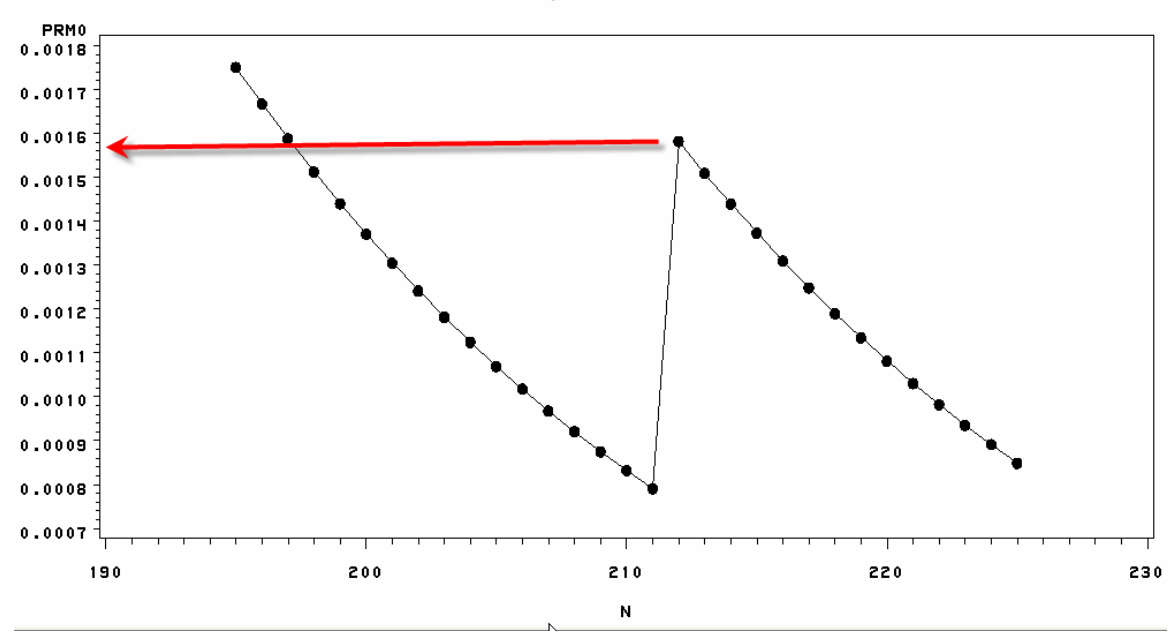

Probability of H0 at the CV

This graph of  $P(H_2 | X = CV)$ , the posterior probability of superiority at the critical valu8e, is about 0.42 or 42% for the optimal sample size.

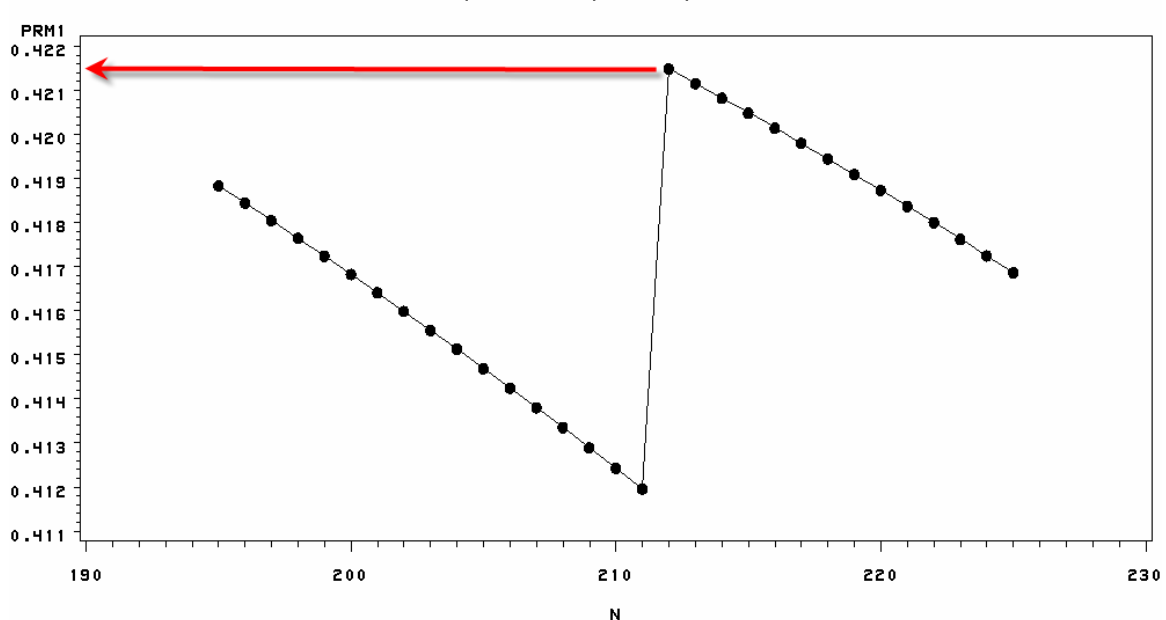

Probability of H2 (superiority) at the CV

To run RatePrePost.xls, first download it from the textbook website to a convenient directory,

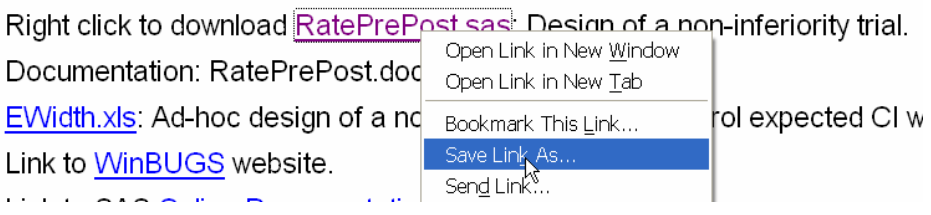

Launch SAS and open the file you downloaded (in this case it was downloaded to the desktop),

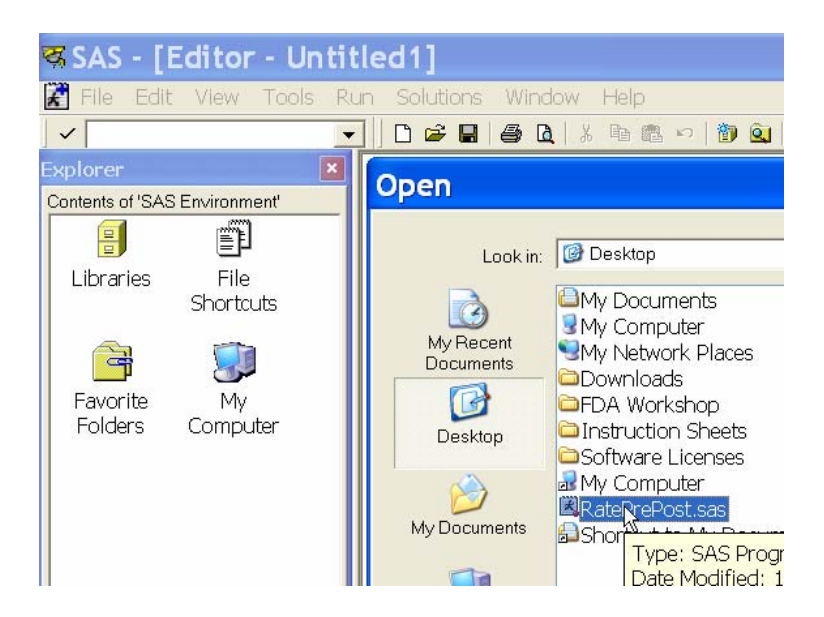

Follow the instructions in the program:

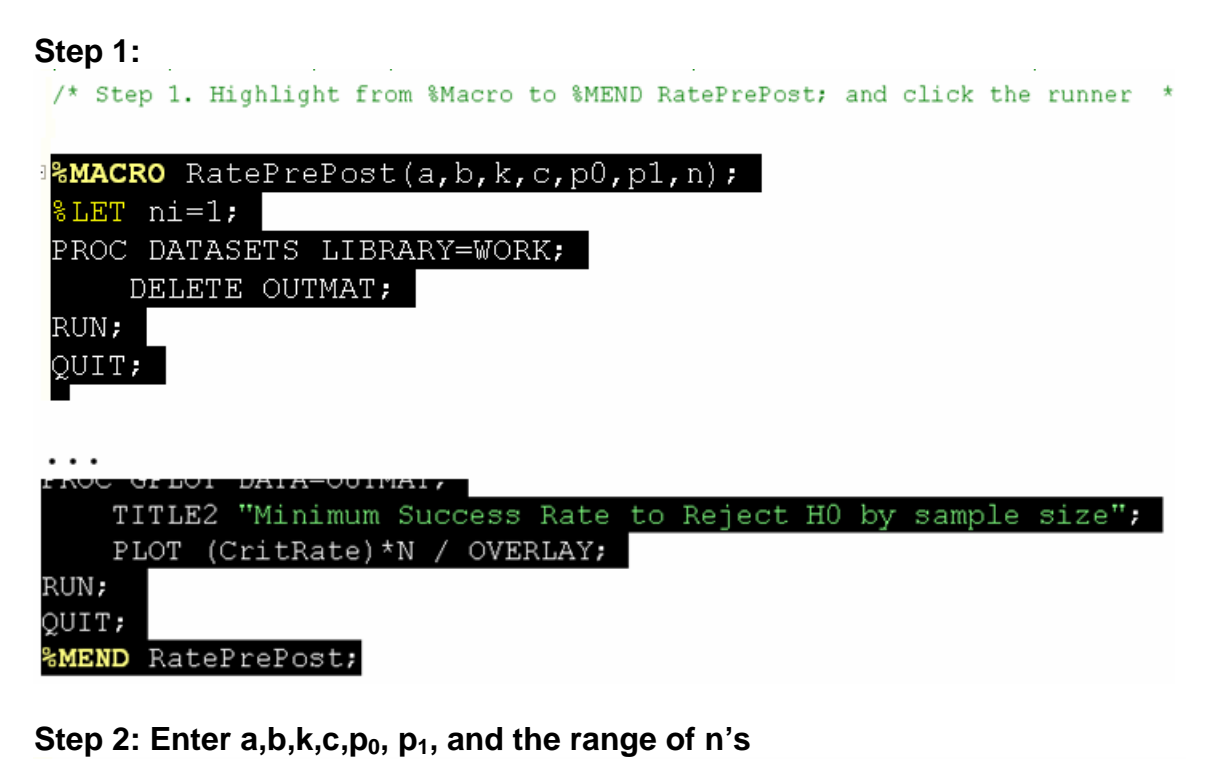

```
/* Step 2. Fill in your own values here
                                                              \star/%RatePrePost(a=14,b=1,k=12,c=.0003,p0=.92,p1=.96, n=100 TO 300 BY 1);
```
## **Step 3: Call the macro.**

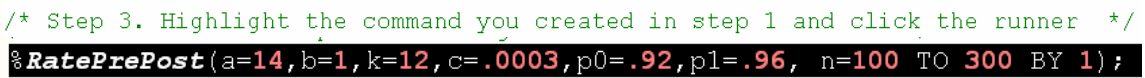

The output is three graphs and a table of critical values. To view them, expand the "results" directory and double click on the item(s) you want to look at.

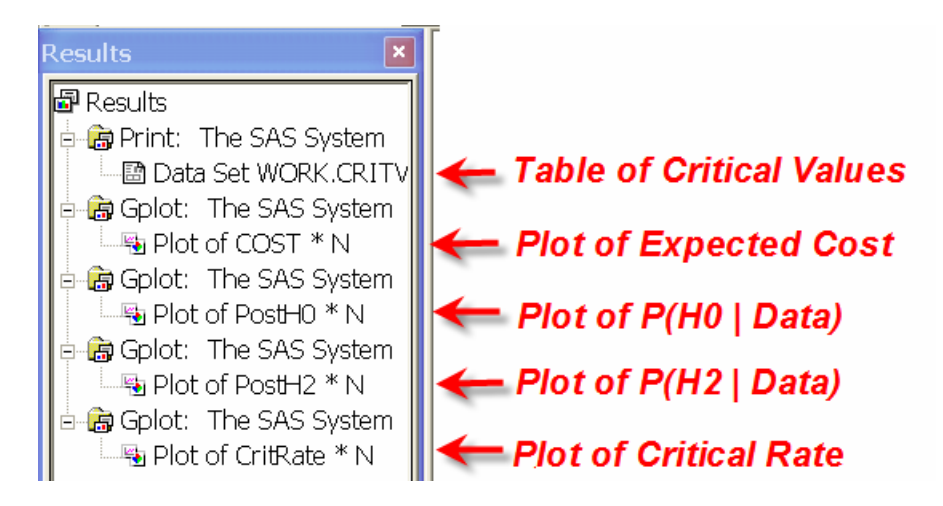